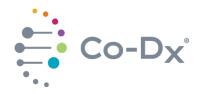

# Quick Start Guide

Co-Dx<sup>™</sup> Logix Smart<sup>®</sup> SARS-CoV-2 Kit

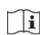

#### 1 Plate the Master Mix

a. Load the Co-Dx Box software.

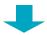

**b.** In the Clean area, clean work surfaces with water > 10% bleach > water > 70% alcohol (in that order), or another equivalent method of cleaning that disinfects and degrades nucleic acids.

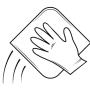

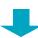

**C.** Thaw the master mix (MM) and the negative control (NC) on ice.

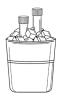

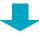

**d.** Briefly vortex and centrifuge the MM and NC reagents.

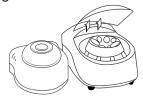

**e.** Add 5 μL of MM into every well that will be used (1 well for NC, 1 well for positive control [PC], and 1 well for each sample).

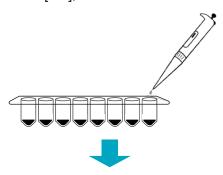

f. Pipette 5 μL of NC into the NC well and cap the NC well.

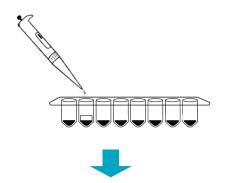

**g.** Place reagents back into the freezer.

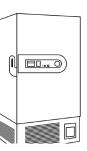

Perform in Clean Area

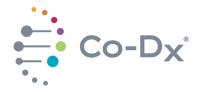

## Quick Start Guide

(continued)

Co-Dx<sup>™</sup> Logix Smart<sup>®</sup> SARS-CoV-2 Kit

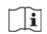

### **2** Plate Samples and Positive Control (PC)

a. Load the Co-Dx Box software.

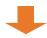

**b.** In the Positive area, clean work surfaces with water > 10% bleach > water > and 70% alcohol (in that order).

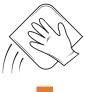

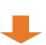

C. Thaw the PC on ice.

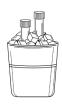

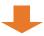

**d.** Briefly vortex and centrifuge all reagents.

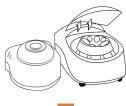

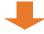

**e.** Perform sample extraction, either using RNA extraction or lysis.

f. Add 5 μL of the sample extract to the appropriate wells and cap the sample extract wells.

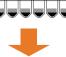

**9.** Add 5 μL PC to the PC well and cap the PC well.

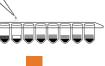

**h.** Place capped tubes in the thermocycler, in appropriate locations and fill the rest of the carousel with blank tubes.

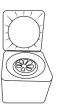

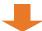

 (Optional): Cap all tubes and place samples and reagents back into the freezer.

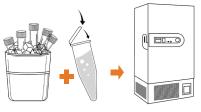

<u>Perform in Positive Area</u>

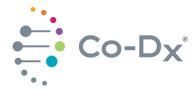

## Quick Start Guide

(continued)

Co-Dx<sup>™</sup> Logix Smart<sup>®</sup> SARS-CoV-2 Kit

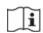

### 3 Start the Run

a. In the Co-Dx Box software, click New.

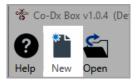

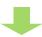

**b.** Select an assay template and click **OK**.

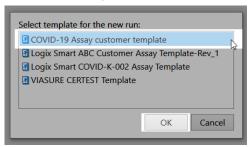

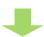

**C.** Under **Run Setup**, select **Samples** and type sample information in the appropriate order.

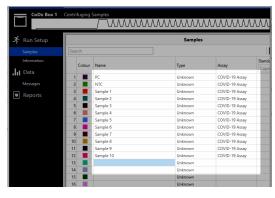

**d.** Click **Information** and in the **Notes** field, type any needed information.

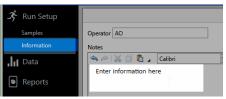

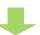

**e.** Select the appropriate thermocycler and from the drop-down select **Start Run**.

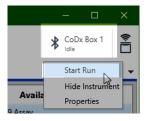

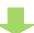

Verify the tube clamp is in place and the appropriate reaction volume is listed, and select Start.

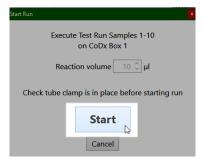

The run initializes and a progress bar gives an estimated time to completion.

LOGX-PRT-0904-ENG

Perform in Co-Dx Box Software

Perform in Co-Dx Box Software